elemet (LR03).

Soller

• A működés megszakításához nyomja meg a <sub>@</sub> gombot. • Az ékezetes betûk sorrendje a kijelzõn kiválasztott nyelvtõl függ.

Minden szöveget és beállítást töröl.  $+$ **Kurt** 

 $\textcircled{\tiny{\textsf{X}}}$ 

 $\mathbb{E} \left( \left\{ \cdot \right\} \right)$  [Fül hossza]  $\mathbb{O} \rightarrow \left( \cdot \right)$   $\mathbb{E} \left( \cdot \right)$   $\mathbb{E} \left( \cdot \right)$ • A hosszat úgy is beállíthatja, hogy beírja azt a számbillentyűkkel.

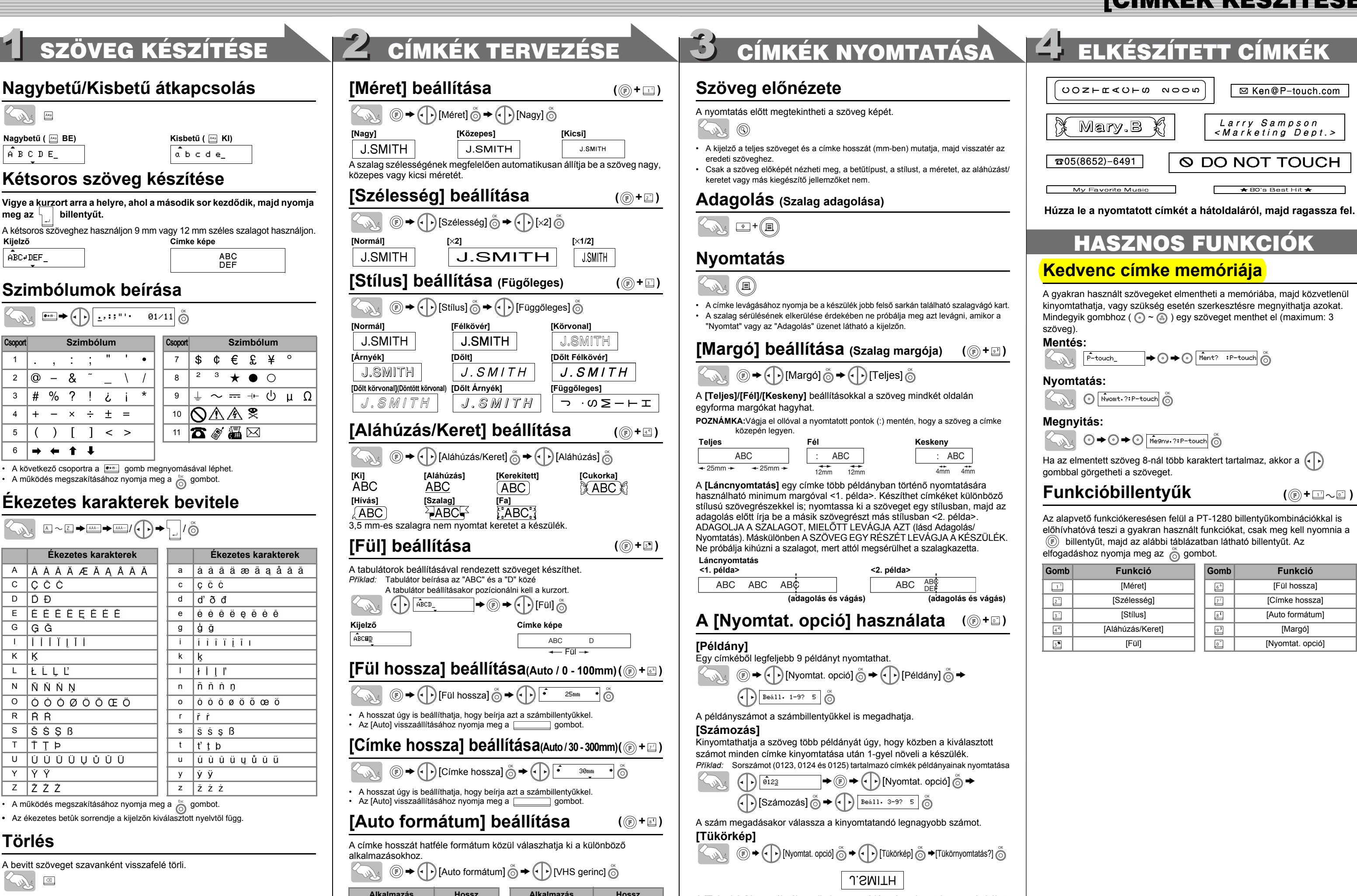

(http://www.P-touch.com/)

**Nagybetű/Kisbetű átkapcsolás**

### [KEZDETI LÉPÉSEK] brother 1 2 3 ELŐKÉSZÍTÉS MŰKÖDTETÉS TÁJÉKOZTATÁS P. touch **A P-touch kicsomagolása Billentyűzet és kijelző Hibaelhárítás**  $|\Phi|$ A csomag tipikus tartalma (változhat). **Hibaüzenet** ၜ႞ၜၜၜၜၮၜ႞ၜ Szélesség Méret 1280 **P-touch 1280** Stílus **Üzenet Ok/Orvoslás** <u>maaasaaaaaa d</u> Akku merülőben! Az akkumulátorok kimerülőben vannak. **TZ szalagkazetta** oocooooooo<br>Qoocooooo FELHASZNÁLÓI ÚTMUTATÓ Kurzor Akku ellenőrz.! A behelyezett akkumulátorok hamarosan ki fognak merülni. **Felhasználói**  Nincs szöveg a kurzor felett, amikor Ön számozást állít be. <u>en de de la de la porto de la porto de la porto de la porto de la porto de la porto de la porto de la porto d</u>  $\circ$   $\circ$   $\circ$   $\circ$ • Érvénytelen karaktert választott a számozáshoz. 国国  $\blacksquare$ Aláhúzás/Keret Poliski / **Magyar** Nagybetű **TZ-szalagkatalógus** • Érvénytelen számot választott a fül hosszánál vagy a címke hosszánál. Címke hossza www.P-touch.com Nincs szöveg! • Ön egy szövegfájlt kíván kinyomtatni, amikor nincs adat a memóriában **Garanciajegy** • Megnyomta a Nyomtatás gombot, amikor nem volt szöveg beírva. • Ön példányszámot, számozást vagy tükörképet próbált Printed in China beállítani, amikor nem volt szöveg beírva. Sor határ! • Az Enter gomb megnyomásával harmadik sort próbált beírni. **Tápellátás és szalagkazetták**  $\circledast$ BEVEZETÉS - (0) Nyomtatás gomb • 2 soros szöveget kívánt nyomtatni, amikor 3,5 vagy 6 mm-Hálózati kapcsoló es szalag volt a készülékben. Kurzor gomb <u> စြစ်ီၜ စုံ ( ) စုံ </u> A PT-1280 készülékkel bármely alkalmazáshoz készíthet címkéket. Ügyeljen arra, hogy az akkumulátorok és a szalagkazetta eltávolításakor a  $\overline{\textcircled{}}$   $\overline{\text{}}$   $\overline{\text{}}$ Nincs kazetta! Címkét próbál nyomtatni, amikor nincs kazetta a készülékben.  $\circledR$ Funkció gomb Válasszon a sokféle keretből, karakterméretből és -stílusból, amelyekkel készülék ki legyen kapcsolva. Vágóhiba! A szalagvágó kart a nyomtatási folyamat alatt működtette. OK gomb Memória gombol ESC gomb Törlés vissza gomb gyönyörű egyéni címkéket készíthet. A szalagkazetták széles választéka Tele van! Már beírta a karakterek maximális számát (80 karaktert). (Kedvenc címke **A készülék hátsó részén**  memóriája) különböző szélességű és színű címkék nyomtatását teszi lehetővé. Hosszú szöveg! A szöveg hossza meghaladja a kiválasztott címke hosszát **található érdes terület**  Karakter gombok **benyomásával nyissa ki az alsó**  A készülék használata előtt figyelmesen olvassa el ezt az útmutatót, és tartsa Enter gomb vagy a kiválasztott auto formátum beállított hosszát. könnyen hozzáférhető helyen. **fedelet.**  Keret nélk. OK? Nyomtatás 3,5 mm-es szalagra érvénytelen Ékezet gomb Nyomtatófej Ha a szalagkazetta már be van Szimbólum gomb<br>Shift gomb Shift gomb eretbeállítással. (Válassza az  $\stackrel{\sim}{\textcircled{\tiny{\odot}}}$  gombot a keret nélküli helyezve, akkor felfelé húzva **Megfelelőségi nyilatkozat** Szalagvágó kar Nagybetű gomb Szóköz gomb távolítsa el azt. Ha az akkumulátorok Mi BROTHER INDUSTRIES, LTD. 15-1, Naeshiro-cho, Mizuho-ku, Nagoya 487-8561, Japán kijelentjük, hogy a PT-1280 Címkéző rendszer megfelel a következő normatív nyomtatáshoz, vagy az gombot a megszakításhoz.) vagy elemek be vannak helyezve, akkor azokat is távolítsa el. **Mit mikor lehet ...** dokumentumoknak:<br>EMC: EN55022:1998/A1: 2000/A2: 2003 Class B EMC: EN55022:1998/A1: 2000/A2: 2003 Class B<br>EN65024:1998/A1: 2001<br>EN61000-3-2: 2000<br>EN61000-3-2: 2000<br>és követi a következő rendelkezéseket: 89/336/EEC Elektromágneses kompatibilitási<br>irányelv (módosítva a 91/263/EEC és a **Probléma Megoldás** • A kijelző egy 15 karakteres sort képes megjeleníteni; a beírható szöveg hossza azonban 80 karakter lehet. • Ellenőrizze, hogy az akkumulátorok megfelelően lettek-e Üres marad a kijelző a készülék bekapcsolása behelyezve. • A Shift gomb nyomvatartása közben a kurzor gombbal menjen a **Helyezzen be hat új AAA méretű**   $|2|$ után. • Ha az akkumulátorok kimerülőben vannak, cserélje ki azokat. készülék elejére/végére. **lúgos elemet vagy akkumulátort (LR03), ügyelve a megfelelő** • Ellenőrizze, hogy megfelelően van-e csatlakoztatva az adapter. A készülék nem • Ellenőrizze, hogy megfelelően lett-e behelyezve a **Alapbeállítások polaritásra. A hat akkumulátort**  nyomtat, vagy a szalagkazetta. Personal & Home Company Development & Production Dept. nyomtatott karakterek • Ha a szalagkazetta üres, akkor cserélje ki azt. **vagy elemet mindig egyszerre cserélje ki teljesen újakra.** .<br>Imosódottak  $\blacksquare$ **Kapcsolja be a készüléket** Hat AAA akkumulátorral vagy a kiegészítő AC adapterrel biztosítsa a készülék A nyomtatott karakter • Az akkumulátorok kimerülőfélben lehetnek. Cserélje ki  $\boxtimes$ táplálását, majd nyomja meg a  $\circledcirc$  gombot. formája nem megfelelő. azokat. A memória magától • Az akkumulátorok kimerülőfélben lehetnek. Cserélje ki **European**<br>European<br>Union only **Válassza ki a nyelvet (English/Deutsch/Poliski/Česky/Magyar)** kitörlődött. azokat.  $|2|$ Poros lehet a nyomtatófej. Távolítsa el a szalagkazettát Egy üres vízszinte Megjegyés: A jelölés a 2002/96/EK és EN50419 számú EU irányelvnek megfelelő. Magyar vonal látható a majd egy száraz pamut fültisztító pálcát fel-le mozgatva nyomtatott címkén. A készülék a fenti újrafelhasználási szimbólummal van megjelölve. Ez azt jelenti, tisztítsa meg a nyomtatófejet. **Helyezze be a szalagkazettát ügyelve arra, hogy az bepattanjon a helyére.**  $\overline{3}$ • A nyomtatófejet egyszerűbben is meg lehet tisztítani a A  $\left(\cdot\right)$  gombbal válassza ki a nyelvet, majd nyomja meg a  $\left(\circ\right)^{1}\sqrt{2}$  gombot. hogy a készüléket a élettartama végén külön kell a megfelelő gyűjtőponton elhelyezni nem pedig a normál háztartási hulladékkal együtt. Ez mindnyájunk kiegészítő nyomtatófej-tisztító kazettával (TZ-CL3). Szalag vége A készülék "lefagyot környezetének a javára válik. (Csak Európai Unió) Kapcsolja ki a készüléket, majd a <sup>e</sup> és a R gombok Fogaskerék • A készülék automatikusan kikapcsolódik, ha 5 percig nem nyom le (azaz semmi nem lenyomva tartása mellett a  $\circledcirc$  gombbal kapcsolja be újra. egyetlen gombot sem. történik, amikor Vágóél Végül engedje el a <u>&</u> és a **R** gombokat. • A működés megszakításához nyomja meg a  $\stackrel{\text{{\footnotesize def}}}{\odot}$  gombot. megnyom egy gombot ÁLTALÁNOS ÓVINTÉZKEDÉSEK akkor sem, amikor a • Megjegyzés: A kijelzőn lévő szöveg és annak formátuma, • A beállítások alapértékre hozásához kapcsolja ki a készüléket, készülék be van valamint a memóriában tárolt összes szövegfájl törlődik. A **• A készülékhez csak Brother TZ szalagokat használjon. Ne használjon olyan**  kapcsolva). nyelv és a készülék beállításai is alapállapotba kerülnek. majd a  $\circled{a}$  és a  $\mathbb{R}$  gombok lenyomva tartása mellett a szalagot, amelyen nem látható a **Le jelzés**. **Szalagvezető** gombbal kapcsolja be a készüléket. Végül engedje el a  $\boxed{\triangleleft}$  és a • Ne tisztítsa a készüléket alkohollal vagy más szerves oldószerrel. Csak puha, száraz  $\overline{E}$  gombokat. **Műszaki adatok** rongyot használjon. • Ne érintse meg a nyomtatófejet. A nyomtatófej tisztításához mindig puha törlőt (pl. **Címkék készítése Tétel Adatok** Szalagkiadó nyílás vattás fültisztítót) használjon. • A balesetek elkerülése érdekében ne nyúljon a vágóélhez. Méretek 160 mm (Sz)  $\times$  151 mm (Mé)  $\times$  60 mm (Ma) • Ügyeljen arra, hogy a szalag vége a szalagvezetők alá kerüljön. • Az üveg károsodásának vagy eltörésének megelőzésére ne nyomja be erősen a kijelzőt. • Ha a tintaszalag laza, akkor az ujjával tekerje a kazettán lévő nyíl irányába a Súly 470 g (akkumulátorok és szalagkazetta nélkül) • Ne helyezzen semmilyen idegen tárgyat a készülékbe, és ne tegyen rá nehéz tárgyat a tetejére. fogaskereket • Ne hagyjon hosszú ideig semmilyen gumiból vagy vinilből készült tárgyat a készüléken, mert az elszínezi a készülék házát. Tápellátás **Hat AAA méretű alkaline elem vagy akkumulátor (LR03**), • A készülékhez csak Brother TZ szalagot használjon. illetve kiegészítő AC adapter (G1-es modell) • Ügyeljen arra, hogy pl. nedves kéztől vagy ital ráfröccsenésétől soha ne legyen nedves a készülék. **Biztonságosan csukja be az alsó fedelet**  Szalagkazetta Brother TZ szalag (szélesség) : 3,5 mm, 6 mm, 9 mm, 12 mm • Ne tegye ki a készüléket rendkívül magas hőmérsékletnek vagy páratartalomnak. Soha **figyelve arra, hogy bepattanjon a helyére.** ne hagyja a készüléket autója műszerfalán vagy kalaptartójában, fűtőtest vagy más Miután behelyezte a szalagot, továbítsa azt forró készülék közelében. Ne hagyja a készüléket közvetlen napsütésben vagy esőben. (lásd Adagolás) egy kissé, majd a szalagvágó **Kellékek (A készülék táplálása a különböző forgalombahozataloknál eltérő lehet.)** • Ne használja rendkívül poros helyen. kar lenyomásával vágja el a szalagot. **• Ne húzza ki a P-touch készülékből kijövő szalagot, mert attól megsérülhet a A címkék készítésének lépéseit lásd hátoldalon. szalagkazetta. Kellékek Típusa** • Nyomtatás vagy adagolás közben ne próbálja meg elvágni a szalagot, mert a szalag megsérülhet tőle. Szalagkazetták **Lásd a mellékelt TZ-szalagkatalógust**. • Ne próbáljon címkét nyomtatni akkor, ha kiürült a szalagkazetta a P-touch AC adapter G1-es modell A kiegészítő AC adapter (G1-es modell) készülékben. Ha így tesz, akkor megsérülhet a nyomtatófej. • Ha hosszú ideig nem tervezi használni a készüléket, akkor távolítsa el belőle az Vágóegység TC-5 (tartalék alkatrész) használata Ha a vágóél a sok használattól életlenné válik, és a szalagot már nem tudja akkumulátorokat és húzza ki az AC adaptert. (**Megjegyzés:** Ha a készülék táplálása több mint három percig szünetel, akkor a kijelzőn látható szöveg és a memóriában tárolt Helyezze az adapter zsinórjának megfelelően elvágni, akkor cserlje ki azt egy új vágóegységgel (TC-5-ös csatlakozódugóját a készülék hátulján szövegfájlok törlődnek. A kiválasztott nyelv és a készülék beállításai is törlődnek.) típus), amelyet egy feljogosított Brother viszonteladótól szerezhet be. lévő aljzatba. • Ne használjon együtt régi és új, illetve lúgos (alkaline) és más típusú elemeket vagy Csatlakoztassa az adaptert a akkumulátorokat, és ne cserélje fel a pozitív és a negatív pólusokat. Máskülönben az legközelebbi szabványos hálózati elemek kifolyhatnak vagy eltörhetnek. **Kapcsolatfelvétel • Az esetleges sérülések és meghibásodások elkerülése érdekében csak**  aljzatba. A memória hálózati adapter nélküli **kifejezetten ehhez a készülékhez készített AC adaptert használjon.** A kapcsolatfelvétel országonként eltérő lehet. Lásd a weboldalt. táplálásához használjon AAA méretű alkáli

### **Ékezetes karakterek bevitele**

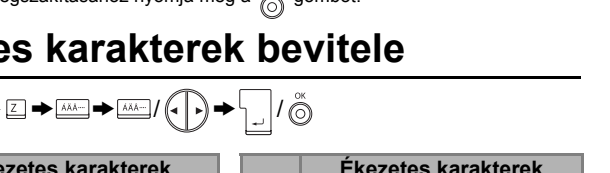

 $\textcircled{F} \rightarrow \textcircled{F}$  [Stílus]  $\overset{\circ}{\odot} \rightarrow \textcircled{F}$  [Függőleges]  $\overset{\circ}{\odot}$ 

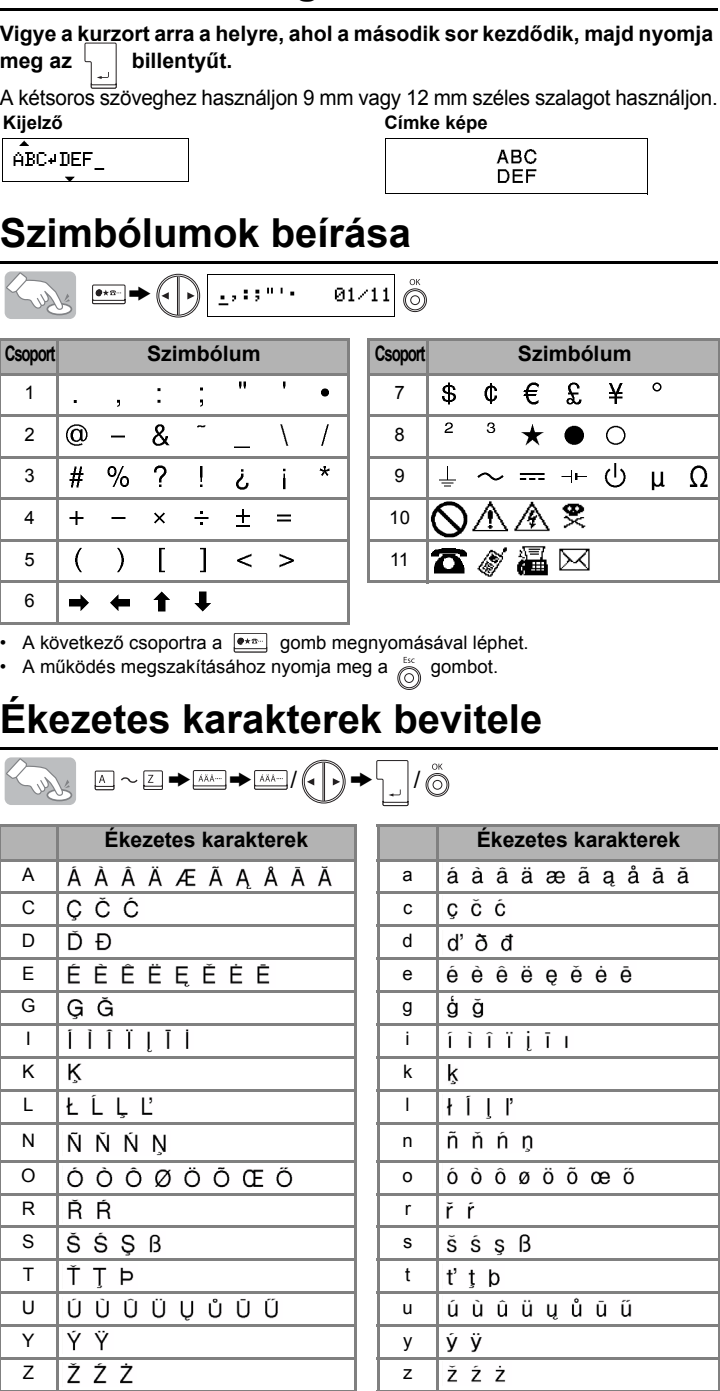

**Törlés**

Ludg

A bevitt szöveget szavanként visszafelé törli.

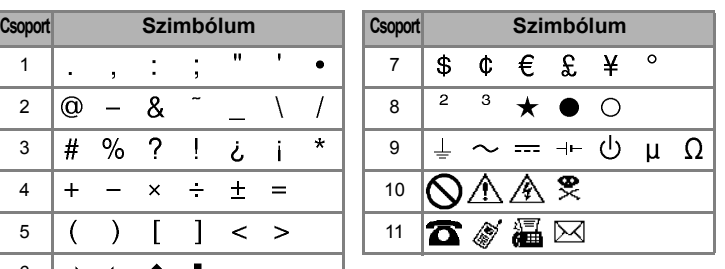

**Nagybetű ( BE) Kisbetű ( KI)**

**ANY AREA** 

 $A$  B C D E\_

A tabulátorok beállításával rendezett szöveget készíthet. A tabulátor beállításakor pozícionálni kell a kurzort.

• A hosszat úgy is beállíthatja, hogy beírja azt a számbillentyűkkel.

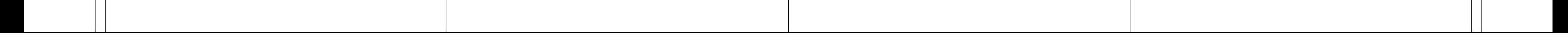

**[Auto formátum] beállítása**

A címke hosszát hatféle formátum közül válaszhatja ki a különböző alkalmazásokhoz.

 $\mathbb{R} \rightarrow \mathbb{R}$  > [Auto formátum]  $\stackrel{\sim}{\odot} \rightarrow \mathbb{R}$  [VHS gerinc]  $\stackrel{\sim}{\odot}$ 

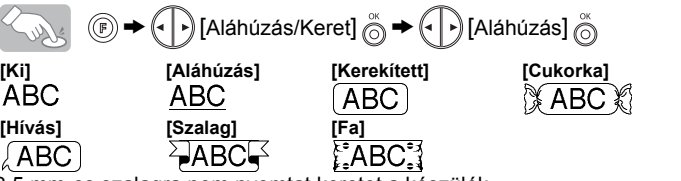

## **[Fül hossza] beállítása(Auto / 0 - 100mm) ( +)**

**[Címke hossza] beállítása(Auto / 30 - 300mm) ( +)**

 $\mathbb{C}\rightarrow\mathbb{C}\rightarrow$  [Címke hossza]  $\stackrel{\sim}{\odot}\rightarrow\mathbb{C}\rightarrow\mathbb{C}$ **Solver** 

• Az [Auto] visszaállításához nyomja meg a  $\square$ 

A [Tükörkép] használatához alkalmazzon átlátszó szalagot, hogy a címkéket a hátoldalukról lehessen rendesen olvasni, ha üvegre, ablakra vagy más átlátszó felületre ragasztja azokat.

J.SMITH  $a b c d e$ A szalag szélességének megfelelően automatikusan állítja be a szöveg nagy, közepes vagy kicsi méretét. **Kétsoros szöveg készítése [Szélesség] beállítása**  $\circledR$   $\rightarrow$   $\circledR$   $\rightarrow$  [Szélesség]  $\overset{\circledR}{\odot}$   $\rightarrow$   $\circledR$  [ $\rightarrow$  [ $\times$ 2]  $\overset{\circledR}{\odot}$ Soller **[Normál] [**×**2] [**×**1/2]** J.SMITH **J.SMITH [Stílus] beállítása (Fügőleges)** Soller **[Normál] [Félkövér] [Körvonal] J.SMITH [Árnyék] [Dőlt] [Dőlt Félkövér]** J.SMITH I . S M . **[Aláhúzás/Keret] beállítása [Hívás] [Szalag] [Fa]** 3,5 mm-es szalagra nem nyomtat keretet a készülék. **[Fül] beállítása** *Příklad:* Tabulátor beírása az "ABC" és a "D" közé  $\left(\cdot\right)$   $\frac{A BCD}{A BCD}$ Soller **Kijelző Címke képe**  $ACID$ • Az [Auto] visszaállításához nyomja meg a **grammatikai** gombot.

# **[Dőlt körvonal](Döntött körvonal) [Dőlt Árnyék] [Függőleges]**

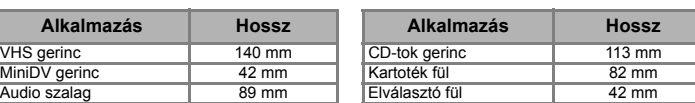

## [CÍMKÉK KÉSZÍTÉSE]